## PCO on DL CONTROLLER

## QUICK START GUIDE

The purpose of this document is to provide a quick start guide for using PCO function on DL controller.

1. Make connections between pin 5 and the instrument you will be triggering (see pin 5 in the diagram below)

## **GPIO Connnector (DB15HB Female with Female Lockers)**

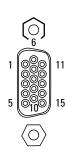

| PIN     | DESCRIPTION                    |
|---------|--------------------------------|
| 1       | Ground ADC                     |
| 2       | Quad A Out                     |
| 3       | Quad B Out                     |
| 4       | Reserved (Gathering)           |
| 5       | Trigger Output 1 (PCO)         |
| 6       | ADC1                           |
| 7       | ADC2                           |
| 8       | Quad A Out/                    |
| 9       | Quad B Out/                    |
| 10      | +5V                            |
| 11 & 12 | N.C.                           |
| 13      | Trigger Input 2 (Start Motion) |
| 14      | Trigger Output 2 (In Motion)   |
| 15      | Ground                         |

2. Define the window, the distance between the pulses and enable pulse triggering using the appropriate command set. Commands can either be sent through Diagnostics tab of DL GUI or via 3rd party program developed using the drivers provided with the controller.

**Example:** The example below starts sending pulses every 10 um between positions 10 and 10.1 mm.

PAO (go to position 0)
GPI10 (set start position)
GPL10.1 (set end position)

GPS0.01 (set distance between pulses)
GPE1 (enable pulse triggering)

PA12 (go to position 12)

**Note:** To restart triggering, make sure to move outside the defined window, disable and re-enable pulse triggering using GPE0 and GPE1 commands respectively.

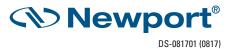